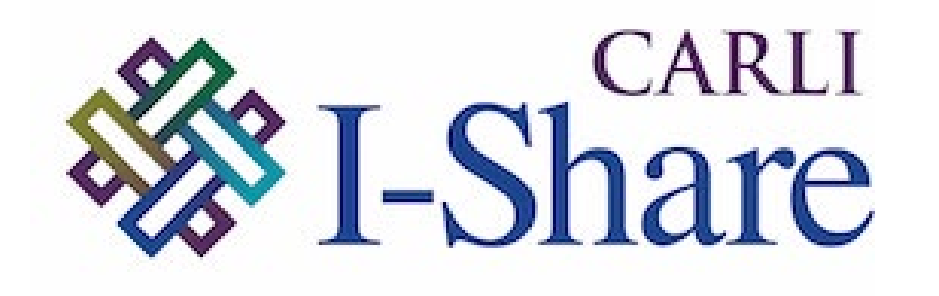

#### *Welcome!*

Office Hours will start at 2pm and run until 3pm.

Please mute your microphone.

Your questions will be answered during the presentation. To ask a question or comment, use the chat. If you'd like to get on the microphone, use the "raise hand" reaction, and we will ask you to unmute.

This session will be recorded and made available on the CARLI website.

# CARLI

### BACK 2 P2E CLEAN-UP

Alma/Primo VE Open Office Hours Date

## Today's Agenda

- Upcoming Events and Announcements
- Overview, History, Context, and Discussion of P2E sets in your Alma IZs

#### CARLI Calendar

<https://www.carli.illinois.edu/calendar/2024-03>

- Wednesday, March 20 EBSCO Experience Manager, New EBSCOhost interface and EBSCO Admin
- Every Wednesday in March OER Grants Weekly Office Hour
- March 15, 19, 25, 27 Professional Development Alliance (PDA) Events
- Wednesday, March 21 Shared Serials Storage! A WEST Information Session

• Ex Libris Users of North America (ELUNA) annual conference, Developer's Day, and Knowledge Days registration is live <https://el-una.org/meetings/eluna-2024-annual-meeting/>

### Back 2 P2E Overview

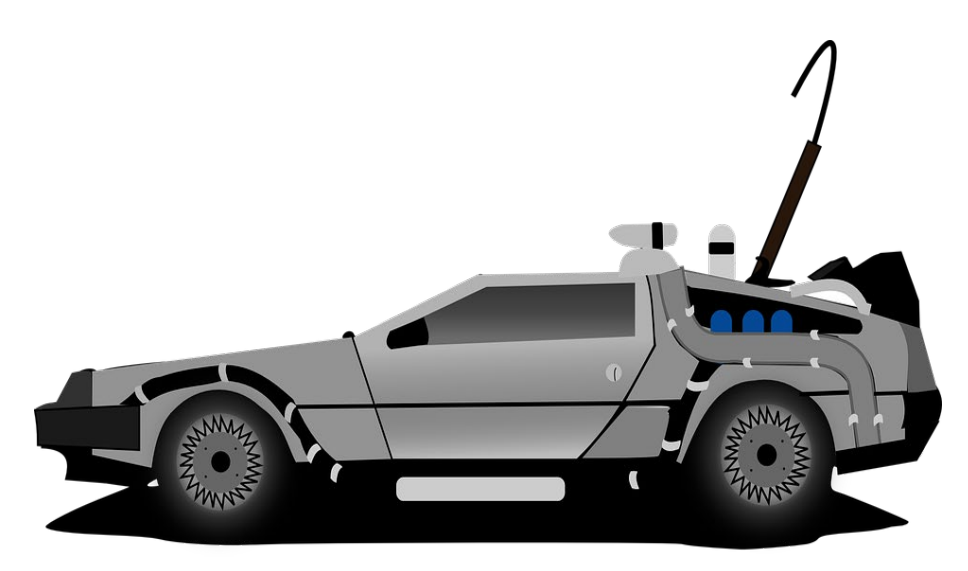

The DeLorean time machine from the movie, *Back to the Future*. [This Photo](http://multiglom.com/author/annebillson/page/8/) by Unknown Author is licensed under [CC BY-NC-ND.](https://creativecommons.org/licenses/by-nc-nd/3.0/)

- What is/was "P2E"?
- What is there to clean up and why?
- What are the sets in my IZ and why?

## Back 2 Bibs with no inventory

- P2E scenarios and their orphaned bibs
- Bound-withs

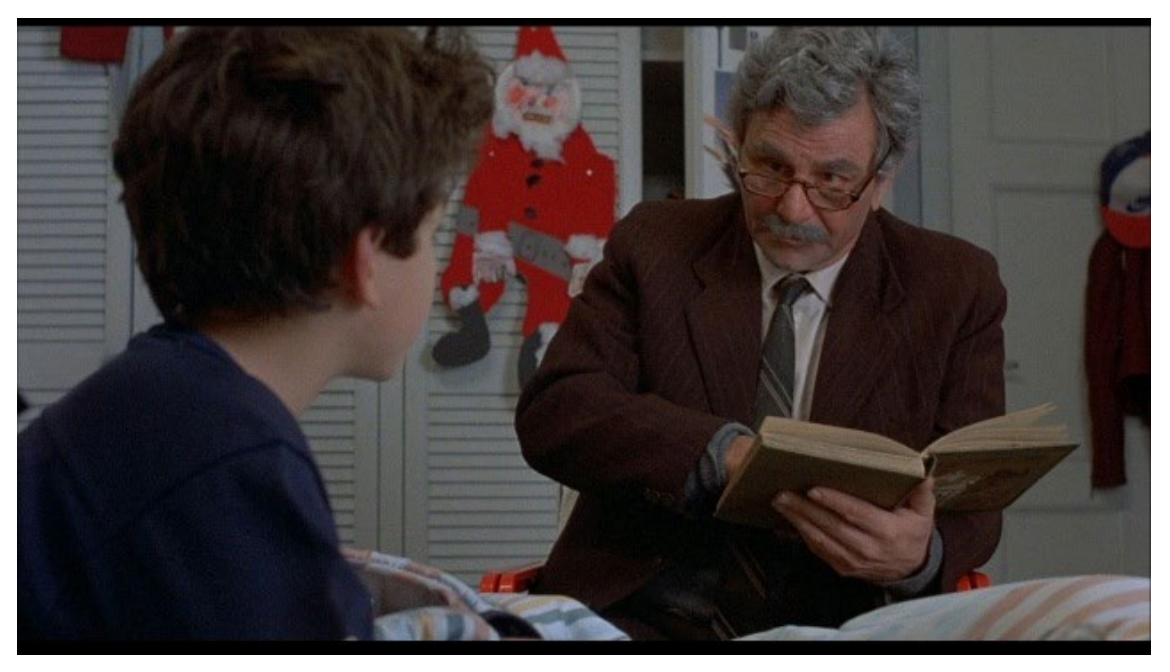

The scene in *Princess Bride* when grandpa is reading to the grandson. [This Photo](http://multiglom.com/author/annebillson/page/8/) by Unknown Author is licensed under [CC BY-NC-ND.](https://creativecommons.org/licenses/by-nc-nd/3.0/)

#### BACK 2 BIBS WITH NO INVENTORY: BOUND-WITHS

#### • Finding records involved in Bound-Withs

- 1. Look at the set "Bibs with no inventory"
- 2. Compare with host bibliographic records
- 3. CARLI shared analysis, "Bibs with 774 data - bound withs and host bib records"
- Making records involved in Bound-Withs easier to find (and keep)
	- Add data pointing back to the host record: 773 Host entry note
	- Add a note (501 or 591) "With" note for public display
	- Use the 774\$w IDs to create a set of Bibs used in Bound Withs.

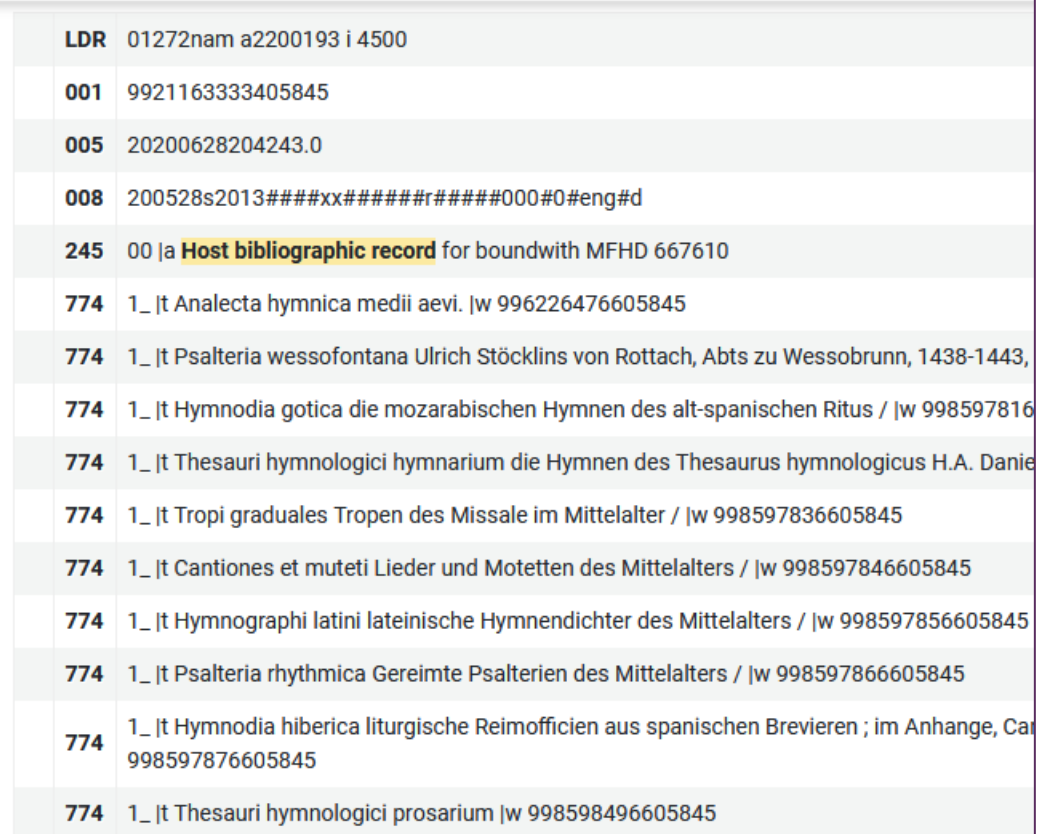

#### A sample "bound-with" host bibliographic record with 10 component titles.

## Back 2 Physical titles with ER location\*

\*This set applies to Voyager Migration Libraries only.

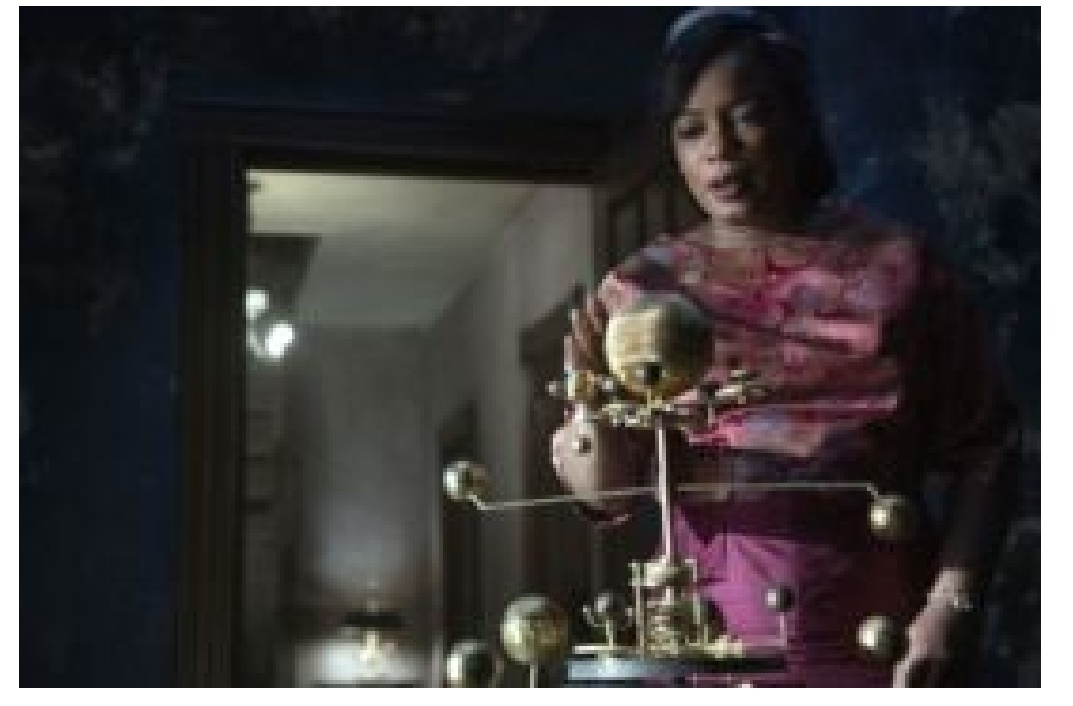

Hippolyta in the show, *Lovecraft Country* with Hiram's Orrery – a key to the time machine. [This Photo](https://www.film-rezensionen.de/2021/04/lovecraft-country-staffel-1/) by Unknown Author is licensed under [CC BY-SA-NC](https://creativecommons.org/licenses/by-nc-sa/3.0/)

### VOYAGER LOCATIONS to ALMA LOCATIONS

- Bib records for print that had 856 field and/or a URL in other fields
- Alma locations with a mix of electronic resources and physical items, Ex: "migration e-review"

### Back 2 Electronic portfolios standalones

- Checking for record duplication
- Checking that access and entitlements are correct
- Government Documents

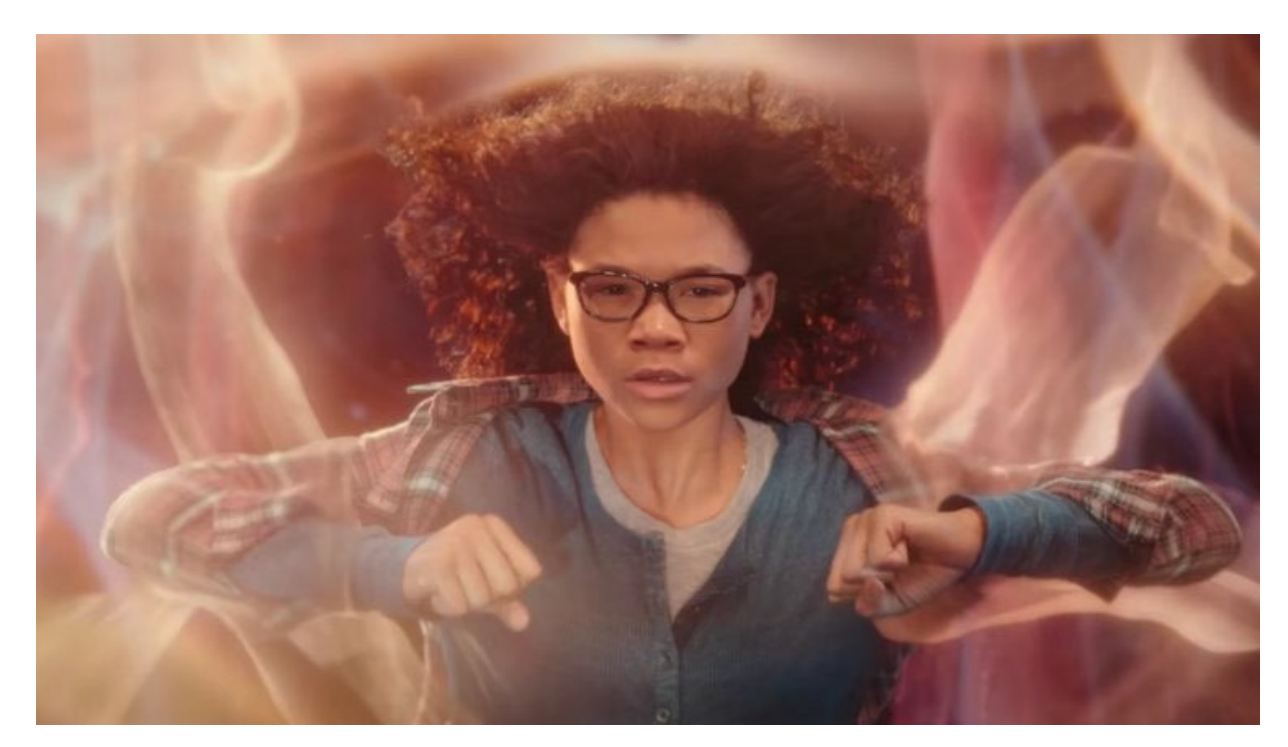

Meg from the movie, *A Wrinkle in Time* traveling through multi-dimensions[.](https://www.ultratendencias.com/2018/01/maravilloso-nuevo-trailer-de-wrinkle-in.html) [This Photo](https://www.ultratendencias.com/2018/01/maravilloso-nuevo-trailer-de-wrinkle-in.html) by Unknown Author is licensed under [CC BY-NC](https://creativecommons.org/licenses/by-nc/3.0/)

#### CARLI DOCUMENTATION

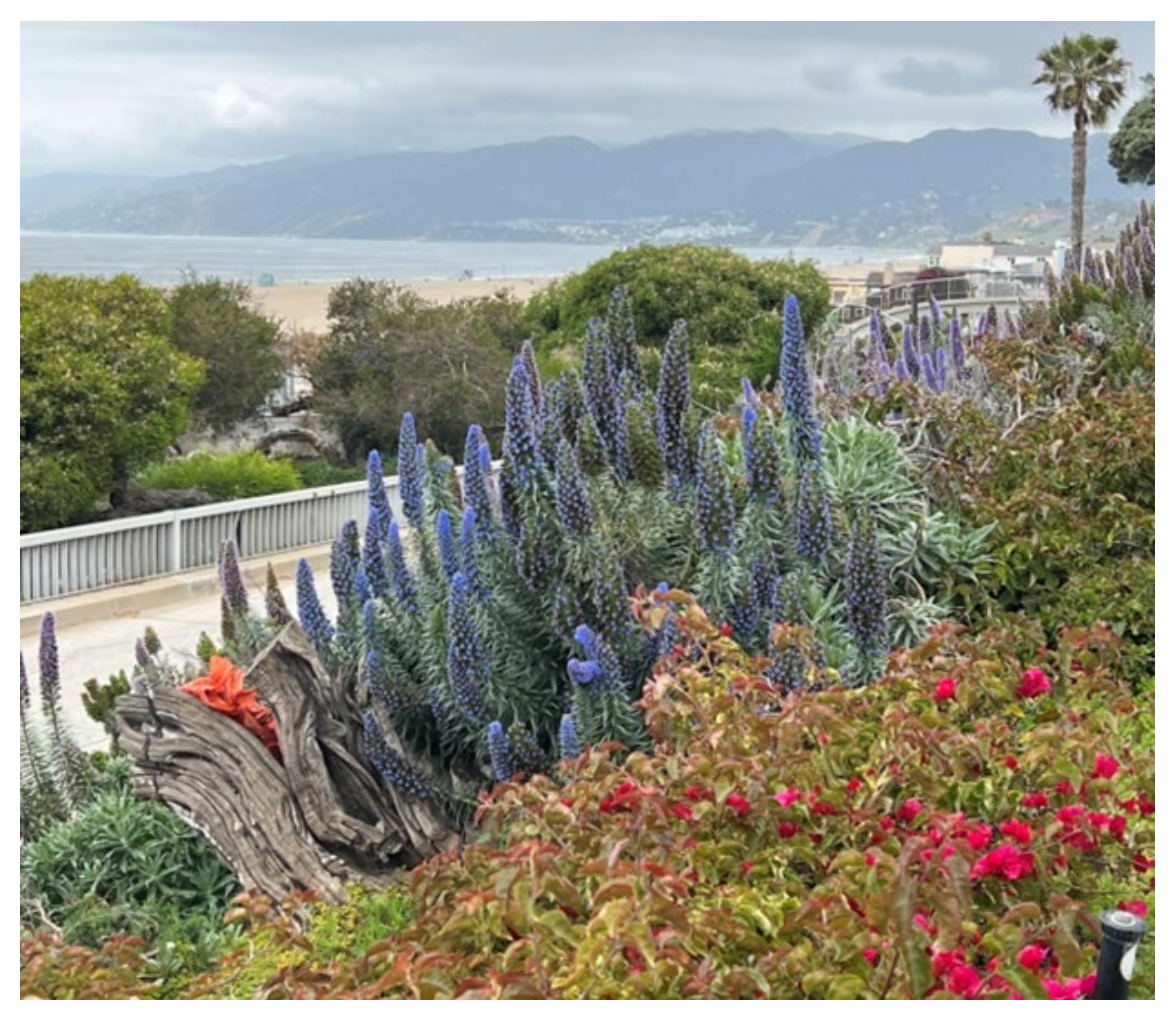

Springtime in Santa Monica, CA

#### Cleaning up P2E

[https://www.carli.illinois.edu/products-services/i](https://www.carli.illinois.edu/products-services/i-share/electronic-res-man/p2e-cleanup)[share/electronic-res-man/p2e-cleanup](https://www.carli.illinois.edu/products-services/i-share/electronic-res-man/p2e-cleanup)

### How-To Withdrawing Inventory and Deleting Records

[https://www.carli.illinois.edu/products-services/i](https://www.carli.illinois.edu/products-services/i-share/physical-res-man/withdraw-delete)[share/physical-res-man/withdraw-delete](https://www.carli.illinois.edu/products-services/i-share/physical-res-man/withdraw-delete)

Follow up questions and/or concerns? Email [support@carli.Illinois.edu.](mailto:support@carli.Illinois.edu)